# **CAP6135: Programming Assignment 1 (Spring 2016)**

**University of Central Florida Cliff C. Zou** 

Programming assignment 1 required files are in a tar file on webcourse. You need to work on the department Unix machine: "eustis.eecs.ucf.edu". If you are in off-campus network, you need to first connect to UCF using VPN first.

You need to log in to Eustis machine by using SSH. As I explained in class, you are recommend to use PuTTY for command-line login and WinSCP (if you are using windows machine) for file transfer between your computer and Eustis.

# **Delivery:**

Submit your source code (exploit.c) and a project report document (in word or PDF format) through WebCourse homework submission page. Your project report should contain:

- 1. Explain how you design the overflowed buffer.
- 2. Draw the stack memory allocation graph to show the stack memory of the function foo() in executing target code (before running the line :  $\text{stropy}(\text{buffer})$ , arg); in foo() function) You should show the **addresses** of
	- a. return address,
	- b. calling stack pointer,
	- c. the four local variables buffer, maxlen, var1, var2. Please refer to the stack memory graph for the example code I drew in lecture 7.
- 3. Show how you use Gdb to find out the stack information. You must put the **screen shot image** of the SSH shell showing the Gdb running procedure in your report (if one screenshot is not enough to show the complete procedure, then use several screen-shot pictures).
- 4. Show the screen-shot image of your exploit code that successfully creates a shell in compromise (showing double \$ signs), somewhat like my own exploit code here:

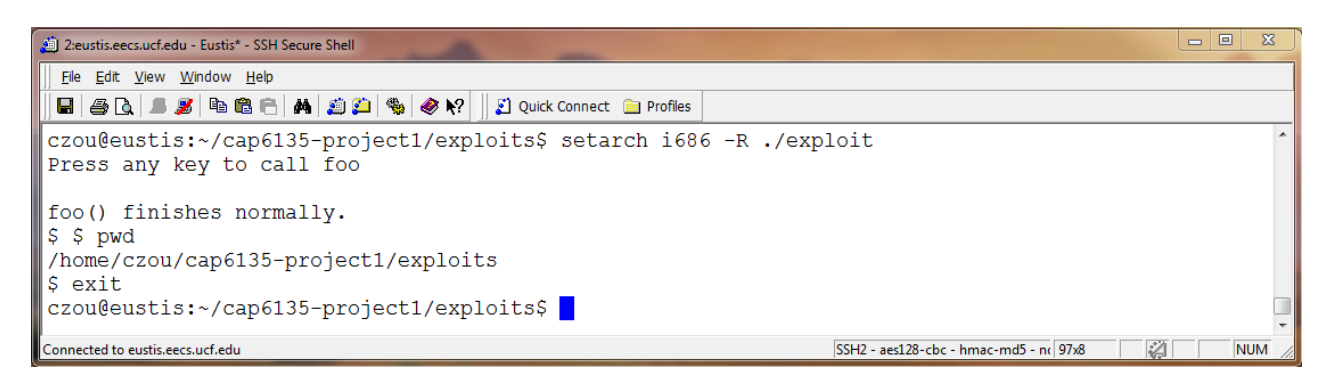

# **Objective:**

You need to complete the coding of the attack program (exploit.c) to obtain a shell by exploiting stack overflow vulnerability of a given target application (target.c). In reality, if this target application is running on a server accepting remote user input, you can use your exploit code to obtain a command shell (most likely to have root privilege) on the remote server without any password.

This project is modified from the programming project 1 in U. Berkley's Dr. Dawn Song's course "CS161: computer security" in Fall 2008: http://inst.eecs.berkeley.edu/~cs161/fa08/

## **Target**

The target (target.c) is a simple application which copies the command-line parameter into its own internal buffer stored on the stack. The source code is provided for your reference. Of course you can build your own target while working on the assignment, but the submitted code MUST use the prebuilt target.c.

## **Exploit**

The exploit is the application (exploit.c) which calls the target (executable program) and passes in an artfully crafted character buffer which causes the target program to give you a shell.

The compressed file attached to the assignment on WebCourse has two versions: "cap6135-project1.tar" and "cap6135-project1.zip". Both files contain the same content and you can use either one of them. If you download and extract under Eustis machine, you can download the ".tar" file and use this command:

tar -xvf cap6135-project1.tar

which will generate two directories: targets/ and exploits/ under current directory.

You need to use "make" command in the targets/ directory to generate executable target program. What you need to modify is only the exploit.c code under the exploits/ directory (do not modify the target.c code). You will need to modify "exploit.c" to add your buffer overflow code. Noted that you will need to modify the line:

#define TARGET "/home/czou/cap6135-project1/targets/target"

to use your own "target" directory.

The following are the suggested steps to complete this assignment:

1. Familiarize yourself with gdb. Be sure to watch my lecture on how I used gdb. You will need gdb to debug your target/exploit and display memory/stack information. With its help, you can decide where is the return address to overwrite and how to jump to execute the provided shellcode. Look up commands: break, run, continue, info f,  $p/x$ , backtrace, attach…

2. Draw the stack (locations of parameters, local variables and registers) of the target application once execution reaches the first statement of the foo function.

3. Figure out the length of the exploit buffer.

4. Figure out where in the exploit buffer the new RETURN address will go.

5. Compute the new RETURN address.

The code to spawn a shell is provided in the shellcode.h file. You can use testshellcode to test it.

### **Important notes:**

Eustis.eecs.ucf.edu (the server you'll be working on) employs a technique called "Stack address randomization", which randomizes the beginning of the stack for each new process. Therefore your SP register will always be different when you start a new process. This behavior is not desirable for this assignment, because we want the SP to be the same every time we execute the exploit/target (see the aforementioned tutorial for why this is so important).

The way around this is by using the wrapper **setarch** in the following way:

### *czou@eustis:~/exploits\$* **setarch i686 -R ./exploit**

The –R parameter disables stack address randomization and creates a new process by executing ./exploit.

In addition, **please use the "Makefile"** under each directory to generate your executable code, by simple type command "make" and run under each directory. The Makefile contains option that will disable "StackGuard" defense used by our Unix server.

### **Grading:**

[+10%] if your program compiles and runs

[+10%] if your program can successfully overflow the buffer

[+10%] for correctly showing how you use gdb to obtain the stack information.

[+10%] for correct drawing of the stack (in the document) with the addresses.

[+60%] if execution of target gives the user a shell